## **StorageTek 8 Gb FC PCI-Express HBA、Emulex**

設置ガイド (HBA モデル SG-XPCIE1FC-EM8-Z、SG-PCIE1FC-EM8-Z、SG-XPCIE1FC-EM8-N、SG-PCIE1FC-EM8-N および SG-XPCIE2FC-EM8-Z、SG-PCIE2FC-EM8-Z、SG-XPCIE2FC-EM8- N、SG-PCIE2FC-EM8-N、7105391対応)

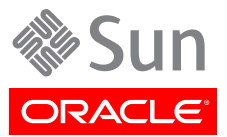

Copyright © 2011, 2013, Oracle and/or its affiliates. All rights reserved.

このソフトウェアおよび関連ドキュメントの使用と開示は、ライセンス契約の制約条件に従うものとし、知的財産に関する法律に より保護されています。ライセンス契約で明示的に許諾されている場合もしくは法律によって認められている場合を除き、形式、 手段に関係なく、いかなる部分も使用、複写、複製、翻訳、放送、修正、ライセンス供与、送信、配布、発表、実行、公開または表示 することはできません。このソフトウェアのリバース・エンジニアリング、逆アセンブル、逆コンパイルは互換性のために法律によっ て規定されている場合を除き、禁止されています。

ここに記載された情報は予告なしに変更される場合があります。また、誤りが無いことの保証はいたしかねます。誤りを見つけた 場合は、オラクル社までご連絡ください。

このソフトウェアまたは関連ドキュメントを、米国政府機関もしくは米国政府機関に代わってこのソフトウェアまたは関連ドキュメ ントをライセンスされた者に提供する場合は、次の通知が適用されます。

#### U.S. GOVERNMENT END USERS:

Oracle programs, including any operating system, integrated software, any programs installed on the hardware, and/or documentation, delivered to U.S. Government end users are "commercial computer software" pursuant to the applicable Federal Acquisition Regulation and agency-specific supplemental regulations. As such, use, duplication, disclosure, modification, and adaptation of the programs, including any operating system, integrated software, any programs installed on the hardware, and/or documentation, shall be subject to license terms and license restrictions applicable to the programs. No other rights are granted to the U.S. Government.

このソフトウェアもしくはハードウェアは様々な情報管理アプリケーションでの一般的な使用のために開発されたものです。このソ フトウェアもしくはハードウェアは、危険が伴うアプリケーション(人的傷害を発生させる可能性があるアプリケーションを含む)へ の用途を目的として開発されていません。このソフトウェアもしくはハードウェアを危険が伴うアプリケーションで使用する際、安全 に使用するために、適切な安全装置、バックアップ、冗長性(redundancy)、その他の対策を講じることは使用者の責任となりま す。このソフトウェアもしくはハードウェアを危険が伴うアプリケーションで使用したことに起因して損害が発生しても、オラクル社 およびその関連会社は一切の責任を負いかねます。

OracleおよびJavaはOracle Corporationおよびその関連企業の登録商標です。その他の名称は、それぞれの所有者の商標 または登録商標です。

Intel、Intel Xeonは、Intel Corporationの商標または登録商標です。すべてのSPARCの商標はライセンスをもとに使用 し、SPARC International, Inc.の商標または登録商標です。AMD、Opteron、AMDロゴ、AMD Opteronロゴは、Advanced Micro Devices, Inc.の商標または登録商標です。UNIXは、The Open Groupの登録商標です。

このソフトウェアまたはハードウェア、そしてドキュメントは、第三者のコンテンツ、製品、サービスへのアクセス、あるいはそれらに 関する情報を提供することがあります。オラクル社およびその関連会社は、第三者のコンテンツ、製品、サービスに関して一切の 責任を負わず、いかなる保証もいたしません。オラクル社およびその関連会社は、第三者のコンテンツ、製品、サービスへのアク セスまたは使用によって損失、費用、あるいは損害が発生しても一切の責任を負いかねます。

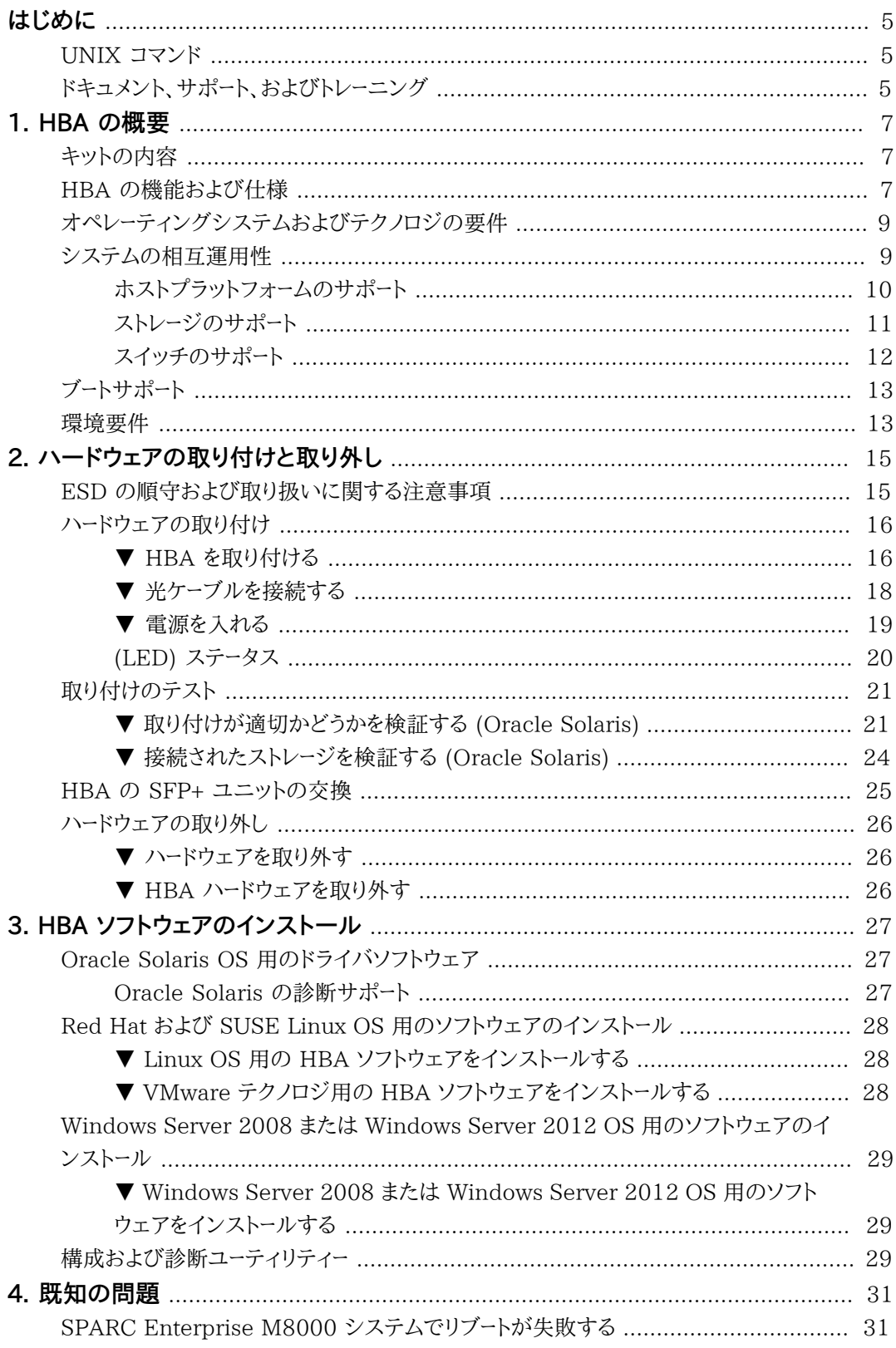

# <span id="page-4-0"></span>このドキュメントの使用法

この設置ガイドでは、シングルポートおよびデュアルポートの StorageTek 8 ギガビット (Gb) ファイバチャネル (FC) PCI-Express ホストバスアダプタ (HBA) の取り付けと取り外しの方法について説明します。また、この HBA に必 要なドライバおよびその他のユーティリティーのインストール方法についても説明 します。

このドキュメントは、技術者、システム管理者、アプリケーションサービスプロバイ ダ (ASP)、およびハードウェアのトラブルシューティングや交換について熟練した ユーザーを対象としています。

この前書きには、次のトピックが含まれています。

- [5 ページの「UNIX コマンド」](#page-4-1)
- [5 ページの「ドキュメント、サポート、およびトレーニング」](#page-4-2)

#### <span id="page-4-1"></span>**UNIX コマンド**

このドキュメントには、システムの停止、システムのブート、およびデバイスの構成などに使用する 基本的な UNIX コマンドと操作手順に関する説明は含まれていない可能性があります。この情 報については、次を参照してください。

- 使用しているシステムに付属のソフトウェアドキュメント
- 下記にある Oracle Solaris オペレーティングシステムのドキュメント

<http://www.oracle.com/technetwork/documentation/solaris-10-192992.html>

## <span id="page-4-2"></span>**ドキュメント、サポート、およびトレーニング**

次の Web サイトは追加リソースを提供しています。

- ドキュメント [http://www.oracle.com/technetwork/indexes/documentation/](http://www.oracle.com/technetwork/indexes/documentation/index.html) [index.html](http://www.oracle.com/technetwork/indexes/documentation/index.html)
- サポート <https://support.oracle.com>
- トレーニング <https://education.oracle.com>

# <span id="page-6-0"></span>**・・・** 第 1 章<br>|<br>| I D A *イ*

## HBA の概要

この章では、Emulex テクノロジを使用する、シングルポートおよびデュアルポー トの StorageTek 8 Gb ファイバチャネル (FC) PCI-Express ホストバスア ダプタ (HBA)、Emulex (このドキュメントでは StorageTek 8 Gb FC PCI-Express HBA と呼ぶ) の基本的な概要について説明します。また、HBA をサ ポートする各種のオペレーティングシステム、ホストプラットフォーム、ストレージ、 およびインフラストラクチャー構成について説明し、HBA の環境要件の一覧を 示します。

この章には次のトピックが含まれています。

- [7 ページの「キットの内容」](#page-6-1)
- [7 ページの「HBA の機能および仕様」](#page-6-2)
- [9 ページの「システムの相互運用性」9 ページの「システムの相互](#page-8-1) [運用性」](#page-8-1)
- [9 ページの「オペレーティングシステムおよびテクノロジの要件」](#page-8-0)
- [9 ページの「システムの相互運用性」](#page-8-1)
- [13 ページの「ブートサポート」](#page-12-0)
- [13 ページの「環境要件」](#page-12-1)

## <span id="page-6-1"></span>**キットの内容**

- StorageTek 8 Gb FC PCI-Express HBA、Emulex
- 予備のフルサイズの PCI 固定部品
- *ドキュメントへのアクセス*に関するドキュメント
- P002403-05A 中国版 RoHS 指令による含有情報開示

### <span id="page-6-2"></span>**HBA の機能および仕様**

StorageTek 8 Gb FC PCI-Express HBA, Emulex (シングルポート: SG-XPCIE1FC-EM8- Z、SG-PCIE1FC-EM8-Z、SG-XPCIE1FC-EM8-N、SG-PCIE1FC-EM8-N、7105391、デュ アルポート: SG-XPCIE2FC-EM8-Z、SG-PCIE2FC-EM8-Z、SG-XPCIE2FC-EM8-N、SG-PCIE2FC-EM8-N) は、シングル幅の FC バス拡張カードで構成されます。このボードは 4 レー ンまたは 8 レーンの PCI-Express バスのインタフェースとなり、4 レーンまたは 8 レーンでファイ

バチャネル (FC) 光メディアポートを 1 つまたは 2 つサポートします。独立した各 FC ポートは 8G ビット/秒で動作し、8/4/2 自動ネゴシエーション機能があります。

HBA の機能のリストについては[、8 ページの表 1.1](#page-7-0) を参照してください。

#### <span id="page-7-0"></span>**表1.1 HBA の機能および仕様**

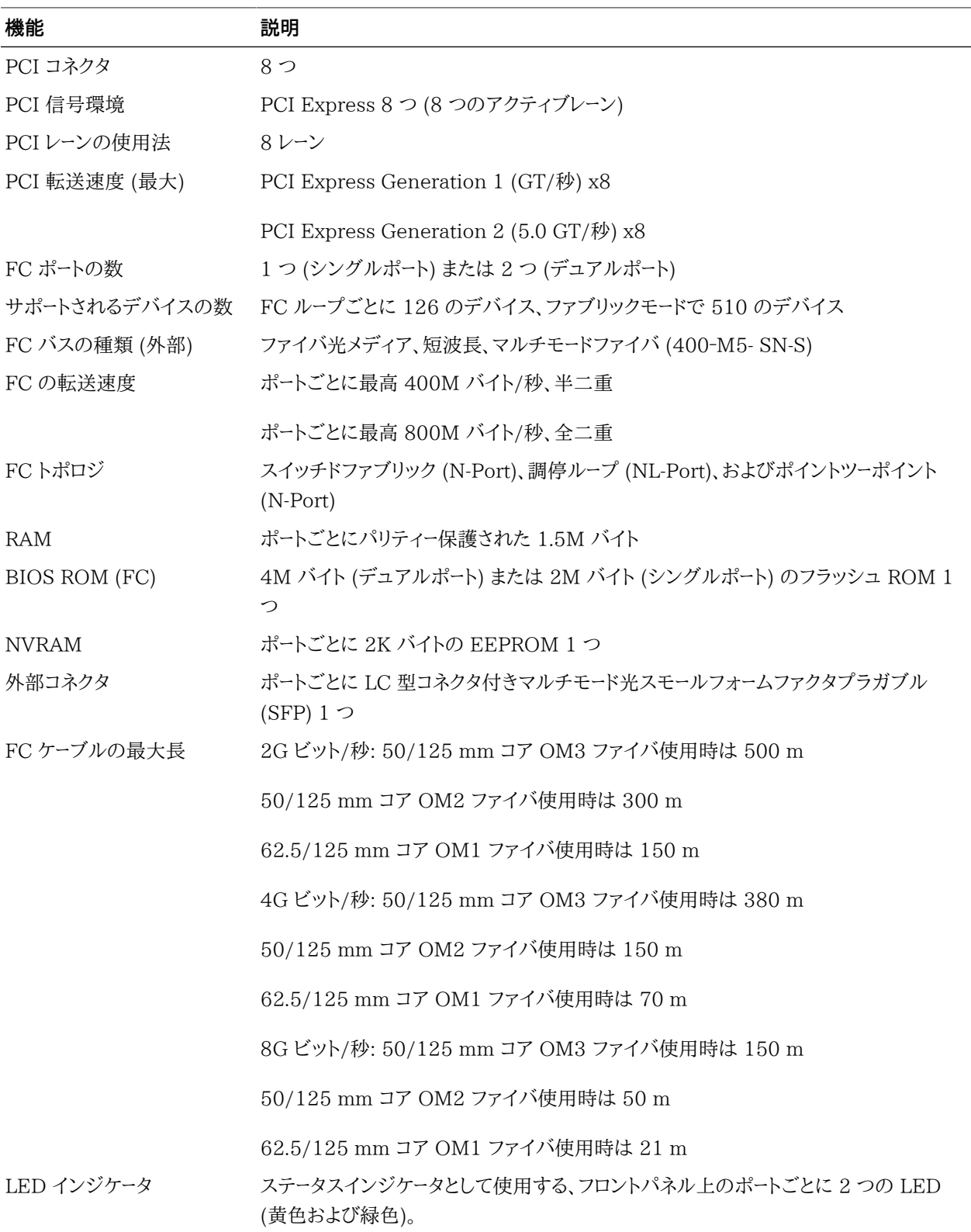

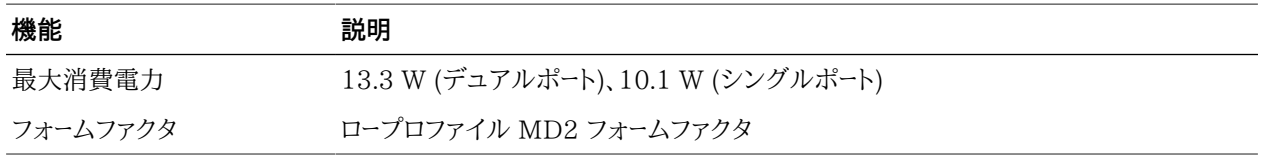

## <span id="page-8-0"></span>**オペレーティングシステムおよびテクノロジの要件**

[9 ページの表 1.2](#page-8-2) に、この HBA に必要な OS およびテクノロジレベルの一覧を示します。

<span id="page-8-2"></span>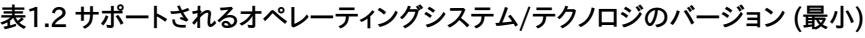

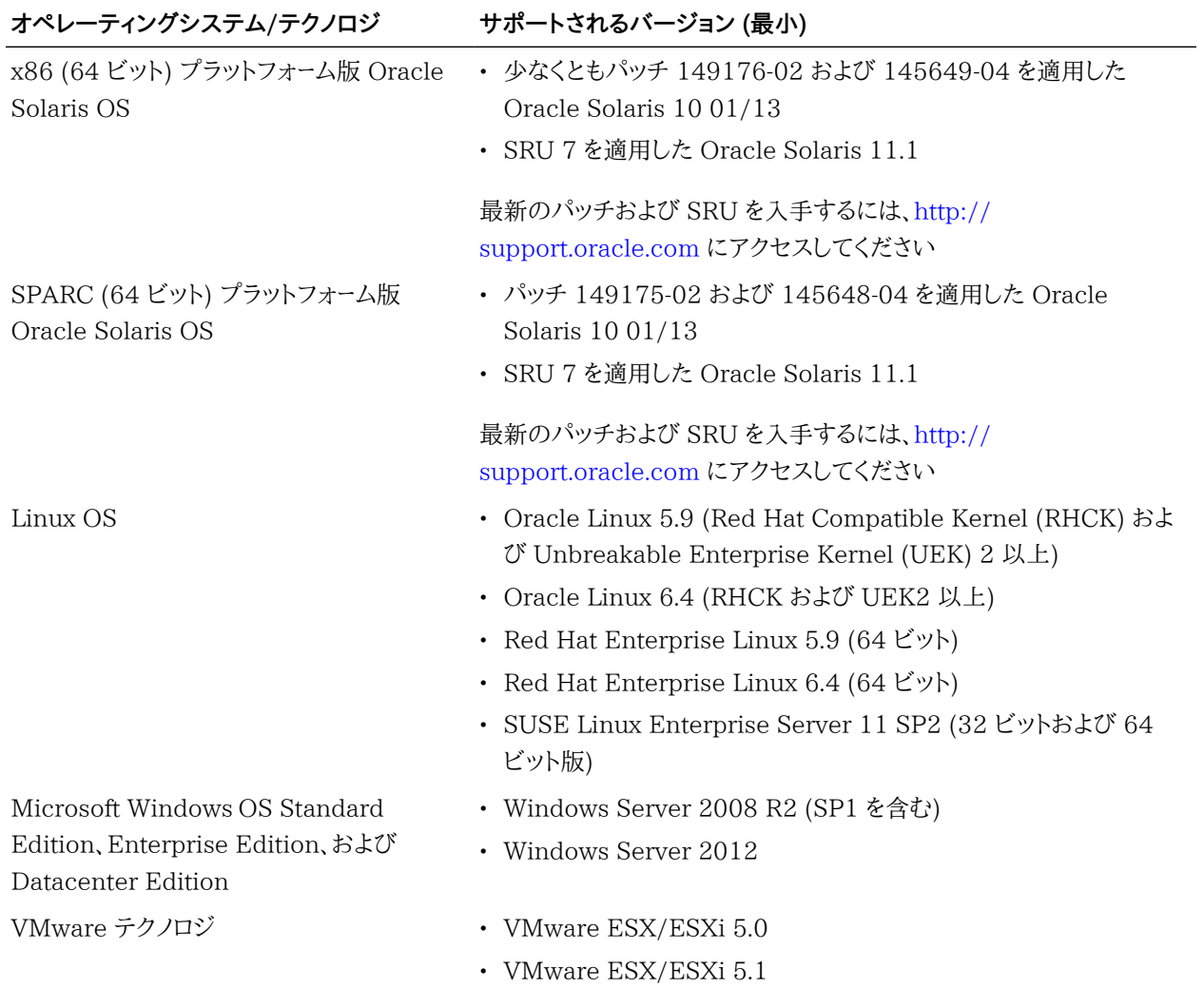

## <span id="page-8-1"></span>**システムの相互運用性**

このセクションでは、異機種混在の FC ネットワークに対応する HBA の設計と互換性のある、 選択されたプラットフォームおよびストレージに関する情報を示します。このセクションには、次のト ピックが含まれています。

- [10 ページの「ホストプラットフォームのサポート」](#page-9-0)
- [11 ページの「ストレージのサポート」](#page-10-0)

• [12 ページの「スイッチのサポート 」](#page-11-0)

#### <span id="page-9-0"></span>**ホストプラットフォームのサポート**

この HBA は、[10 ページの表 1.3](#page-9-1) に示すプラットフォームでサポートされています。最新の情 報については、使用しているシステムのプロダクトノートや Web ページを参照してください。

<span id="page-9-1"></span>**表1.3 プラットフォームのサポート**

| プラットフォーム                  | サポートされる OS/テクノロジ |
|---------------------------|------------------|
| Oracle SPARC サーバー         |                  |
| SPARC Enterprise T2000    | Oracle Solaris   |
| SPARC Enterprise T5120    | Oracle Solaris   |
| SPARC Enterprise T5140    | Oracle Solaris   |
| SPARC Enterprise T5220    | Oracle Solaris   |
| SPARC Enterprise T5240    | Oracle Solaris   |
| SPARC Enterprise T5440    | Oracle Solaris   |
| SPARC Enterprise M4000    | Oracle Solaris   |
| SPARC Enterprise M5000    | Oracle Solaris   |
| SPARC Enterprise M8000    | Oracle Solaris   |
| SPARC Enterprise M9000-32 | Oracle Solaris   |
| SPARC Enterprise M9000-64 | Oracle Solaris   |
| SPARC M5-32               |                  |
| SPARC T4-1                | Oracle Solaris   |
| SPARC T4-2                | Oracle Solaris   |
| SPARC T5-2                | Oracle Solaris   |
| SPARC T5-4                | Oracle Solaris   |
| SPARC T5-8                | Oracle Solaris   |
| Sun Fire V445             | Oracle Solaris   |
| Sun Fire V245             | Oracle Solaris   |
| Sun Ultra U45             | Oracle Solaris   |

Oracle x86 サーバー

Sun Blade X4-2B

Sun Fire X4450

Sun Fire X4100 M2 Oracle Solaris、Windows、Linux、VMware Sun Fire X4200 M2 Oracle Solaris、Windows、Linux、VMware Sun Fire X4600 Oracle Solaris、Windows、Linux、VMware Sun Fire X4600 M2 Oracle Solaris、Windows、Linux、VMware Sun Fire X4440 Oracle Solaris、Windows、Linux、VMware

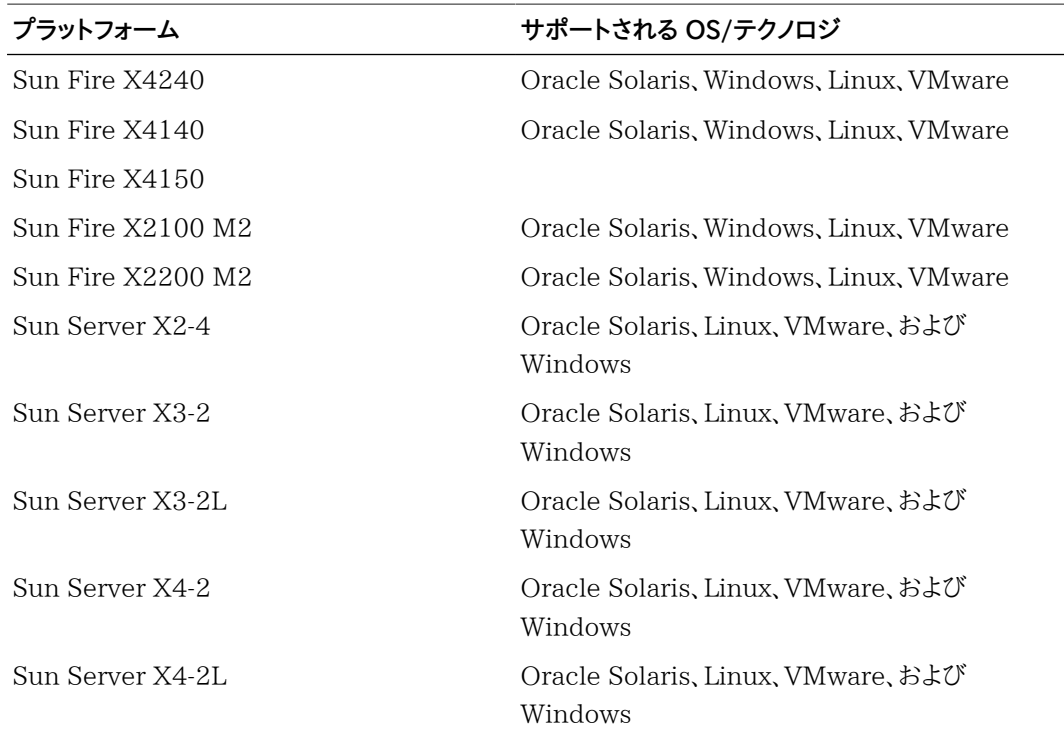

この HBA をサポートするには、ホストシステムに 1 つ以上の PCI Express 8 レーンスロットが必 要です。

#### <span id="page-10-0"></span>**ストレージのサポート**

このセクションでは、この HBA がサポートするアレイおよびテープストレージを示します。このセク ションには、次のトピックが含まれています。

- [11 ページの「アレイのサポート」](#page-10-1)
- [11 ページの「ストレージシステムのサポート」](#page-10-2)
- [12 ページの「テープストレージのサポート」](#page-11-1)

#### <span id="page-10-1"></span>**アレイのサポート**

HBA は、サポートされているスイッチを使用して、次のアレイへの接続をサポートします。

- StorageTek 2540
- StorageTek 6140
- <span id="page-10-2"></span>• StorageTek 6540

#### **ストレージシステムのサポート**

HBA は、サポートされているスイッチを使用して、次のストレージシステムへの接続をサポートしま す。

- StorageTek 9990
- StorageTek 9980/9985
- StorageTek 9970

#### <span id="page-11-1"></span>**テープストレージのサポート**

HBA は、サポートされているスイッチを使用して、次のテープストレージへの接続をサポートします。

- StorageTek SL48 テープライブラリ
- StorageTek SL24 テープオートローダ
- StorageTek SL500 モジュール構成ライブラリ
- StorageTek SL1400 テープライブラリ
- StorageTek SL3000 テープライブラリ
- StorageTek L8500 モジュール構成ライブラリ
- StorageTek Virtual Tape Library (VTL): VTL Value および VTL Plus
- StorageTek T10000A および T10000B
- StorageTek T9840C および T9840D テープドライブ
- StorageTek T9940B テープドライブ
- IBM および HP LT03 テープドライブ
- IBM および HP LT04 テープドライブ
- Quantum S4 テープドライブ

#### <span id="page-11-0"></span>**スイッチのサポート**

HBA は、次のファイバチャネルスイッチをサポートします。

- Brocade DCX バックボーンスイッチ
- Brocade 200E スイッチ
- Brocade 300 スイッチ
- Brocade SW4100 スイッチ
- Brocade SW4900 スイッチ
- Brocade SW5000 スイッチ
- Brocade SW5100 スイッチ
- Brocade SW5300 スイッチ
- Brocade SW7500 スイッチ
- Cisco MDS 9124 24 ポートマルチレイヤファブリックスイッチ
- Cisco MDS 9134 マルチレイヤファブリックスイッチ
- Cisco MDS 9140 マルチレイヤファブリックスイッチ
- Cisco MDS 9216A マルチレイヤファブリックスイッチ
- Cisco MDS 9216i マルチレイヤファブリックスイッチ
- Cisco MDS 9222i マルチサービスモジュラスイッチ
- Cisco MDS 9509 マルチレイヤディレクタ
- Cisco MDS 9513 マルチレイヤディレクタ
- McData Mi10K ディレクタ
- McData 6140 ディレクタ
- QLogic 9000

• QLogic 5800

この HBA は、すべての 1G ビット Ethernet スイッチでサポートされています。

#### <span id="page-12-0"></span>**ブートサポート**

HBA は、次のブートタイプ (最小) をサポートします。

- x86 および SPARC 環境版の Oracle Solaris 10 01/13
- x86 および SPARC 環境版の Oracle Solaris 11.1
- PXE (Preboot Execution Environment) ブート対応 (x86 システムの場合)
- RHEL 5.9 および 6.4
- SLES 11 SP2
- VMware ESX/ESXi 5.0 および 5.1
- Windows Server 2008 R2 (SP1 を含む)
- Windows Server 2012

## <span id="page-12-1"></span>**環境要件**

HBA の環境要件を[13 ページの表 1.4](#page-12-2) に示します。

#### <span id="page-12-2"></span>**表1.4 HBA の環境要件**

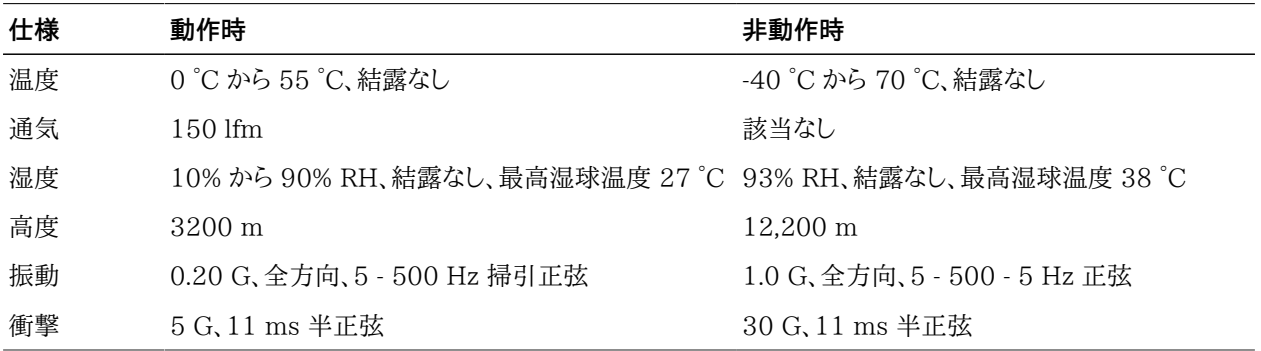

<span id="page-14-0"></span>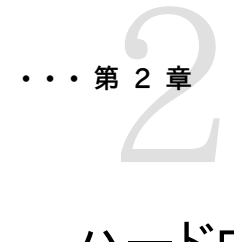

# ハードウェアの取り付けと取り外し

この章では、HBA の取り付けおよび取り外しに必要なタスクについて説明しま す。詳細な手順は、使用しているシステムの設置マニュアルまたはサービスマ ニュアルを参照してください。

この章には次のトピックが含まれています。

- [15 ページの「ESD の順守および取り扱いに関する注意事項」](#page-14-1)
- [16 ページの「ハードウェアの取り付け」](#page-15-0)
- [21 ページの「取り付けのテスト」21 ページの「取り付けのテスト」](#page-20-0)
- [25 ページの「HBA の SFP+ ユニットの交換」](#page-24-0)
- [26 ページの「ハードウェアの取り外し」](#page-25-0)

#### <span id="page-14-1"></span>**ESD の順守および取り扱いに関する注意事項**

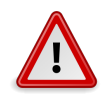

#### **注意**

不注意な取り扱いまたは静電気放電 (ESD) によって、HBA が損傷する可能性があります。静電 気に弱い部品の損傷を防ぐため、HBA は常に注意して取り扱ってください。

ESD に関連する損傷の可能性を最小限に抑えるために、ワークステーションの静電気防止用マッ トと ESD 用リストストラップの両方を使用してください。ESD リストストラップは、信頼できる電器 店で購入するか、Oracle から直接購入できます (パーツ番号 #250-1007)。ESD による問題を 防ぐため、次の注意事項を守ってください。

- HBA をシステムに取り付ける準備ができるまで、HBA は静電気防止袋に入れておいてくださ い。
- HBA を取り扱う際は、正しく装着しアース処理したリストストラップなどの適切な ESD 保護処 置を行い、適切な ESD アース手法に従ってください。
- HBA を取り扱うときは PCB の端を持ちます。コネクタの部分を持たないでください。
- 静電気防止袋から出した HBA は、適切にアース処理した静電気防止作業面パッドの上に置 いてください。

#### <span id="page-15-0"></span>**ハードウェアの取り付け**

ハードウェアの取り付け作業には、次に示す一般的な手順が含まれています。以降のセクションで は、これらの手順について説明します。

- [16 ページの「HBA を取り付ける」](#page-15-1)
- [18 ページの「光ケーブルを接続する」](#page-17-0)
- [19 ページの「電源を入れる」](#page-18-0)
- [21 ページの「取り付けが適切かどうかを検証する \(Oracle Solaris\)」](#page-20-1)
- [24 ページの「接続されたストレージを検証する \(Oracle Solaris\)」](#page-23-0)

#### <span id="page-15-1"></span>**▼ HBA を取り付ける**

HBA は、ロープロファイルの PCIe 固定部品を取り付けた状態で出荷されます。標準の固定部 品は、HBA の箱に同梱されています。ロープロファイル固定部品は標準固定部品よりも短く、標 準固定部品の長さが 4.75 インチ (12.06 cm) であるのに対し、この固定部品の長さは約 3.11 インチ (7.9 cm) です。HBA を取り付けるために固定部品を交換する必要がある場合は、最初に 光トランシーバ (2 つのポートアダプタ上の 2 つのトランシーバ) をハウジングから取り外す必要が あります。ここでは HBA の取り付け方法について説明しますが、必要に応じて、安全にトランシー バを取り外して固定部品を交換する方法についても説明します。

HBA はさまざまなタイプのトランシーバを使用します。ここでは 1 つのタイプの例を示します。

- 1. 静電気防止用ストラップを着用します ([15 ページの「ESD の順守および取り扱いに関](#page-14-1) [する注意事項」](#page-14-1)を参照)。
- 2. 使用しているシステムの設置マニュアルまたはサービスマニュアルを参照して、HBA を取り 付けるための適切な PCI-Express スロットを確認します。
- 3. 必要に応じて、システムを停止して電源を切り、電源ケーブルを抜きます。
- 4. システムのケースを取り外します。
- 5. 空いている PCI-Express スロットからブランクパネルを取り外します。
- 6. (オプション) 次の手順を実行して PCI 固定部品を交換します。
	- a. トランシーバをケージ構成部品から取り外します [\(17 ページの図 2.2](#page-16-0) を参照)。それ には、ベイル (ハンドル) を引き下げてラッチを外し、トランシーバをハウジングからゆっく りと引き出します。

力を入れないでください。ラッチを外すと、トランシーバを容易に引き出せます。

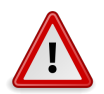

**注意**

これは注意を要する作業です。トランシーバを損傷しないように注意してください。

**図2.1 光トランシーバ**

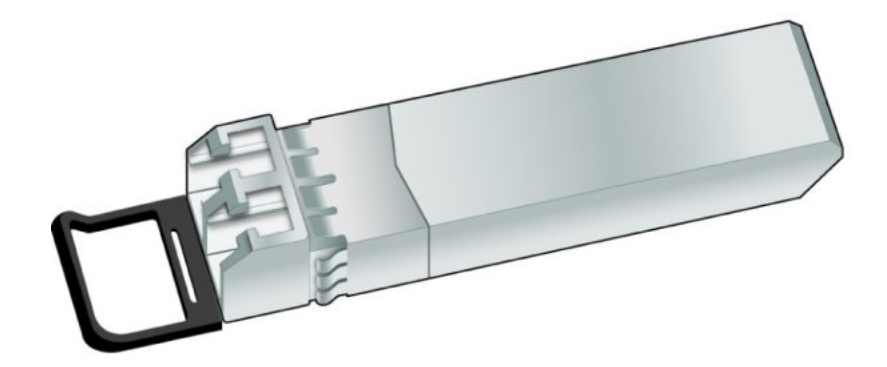

<span id="page-16-0"></span>**図2.2 途中まで引き出した光トランシーバと、所定の位置に固定された光トランシーバ**

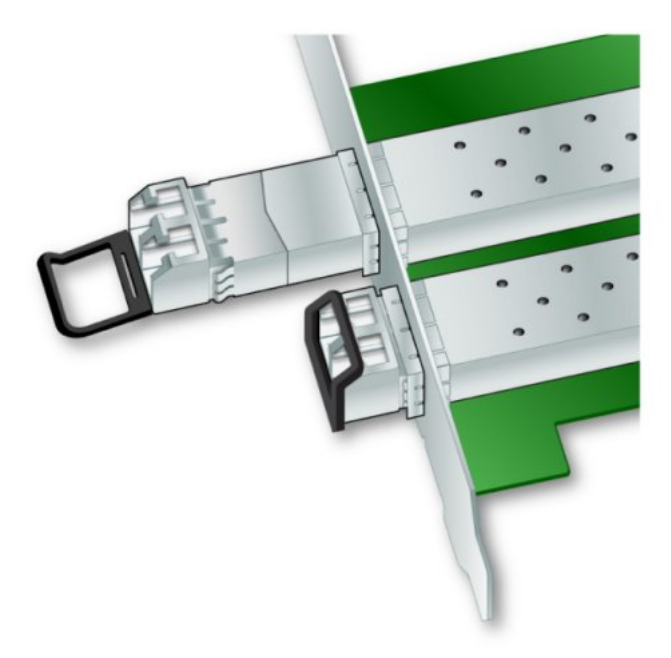

- b. ESD に関する注意事項に従って、トランシーバを ESD 保護された場所に保管します。
- c. HBA の上部から固定部品のねじを外します。

#### **図2.3 固定部品のねじの取り外し**

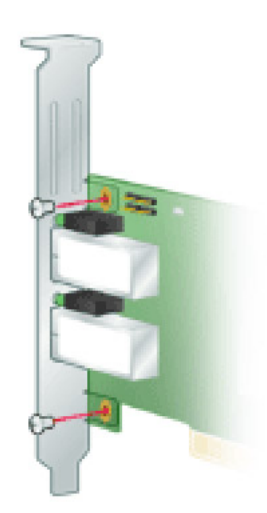

- d. 固定部品を取り外して、将来の使用のために保管します。
- e. 新しい固定部品の爪の位置を HBA の穴に合わせます。

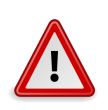

## **注意**

トランシーバハウジングのアース端子よりも深く固定部品を押し込まないように注意してくださ い。LED の位置と固定部品の穴の位置が正しく合っていることを確認してください。

- f. HBA を固定部品に固定するねじをふたたび取り付けます。
- g. トランシーバをハウジング内に入れて、ふたたび取り付けます。

ラッチがかみ合うと、カチッという音がします。

- h. 取っ手を元の位置に押し戻します。
- 7. HBA を空の PCI Express 8 レーンスロットに挿入し、アダプタが固定されるまで、しっかりと 押し込みます。
- 8. パネルのねじまたはクリップで、HBA の固定部品をケースに固定します。
- 9. コンピュータのケースを元どおりに取り付けて、ケースのねじを締め付けます。 これで HBA がコンピュータに取り付けられ、メディアを取り付ける準備ができました。

#### <span id="page-17-0"></span>**▼ 光ケーブルを接続する**

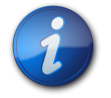

#### **注記**

HBA が類似するまたは互換性のある別のファイバチャネル製品に接続され、マルチモード対マル チモードになっていないかぎり、この HBA で光接続による通常のデータ転送を実行することはで きません。

短波長レーザーに対応したマルチモードの光ファイバケーブルを使用し、ケーブルは、次の表の仕様 に準拠している必要があります。

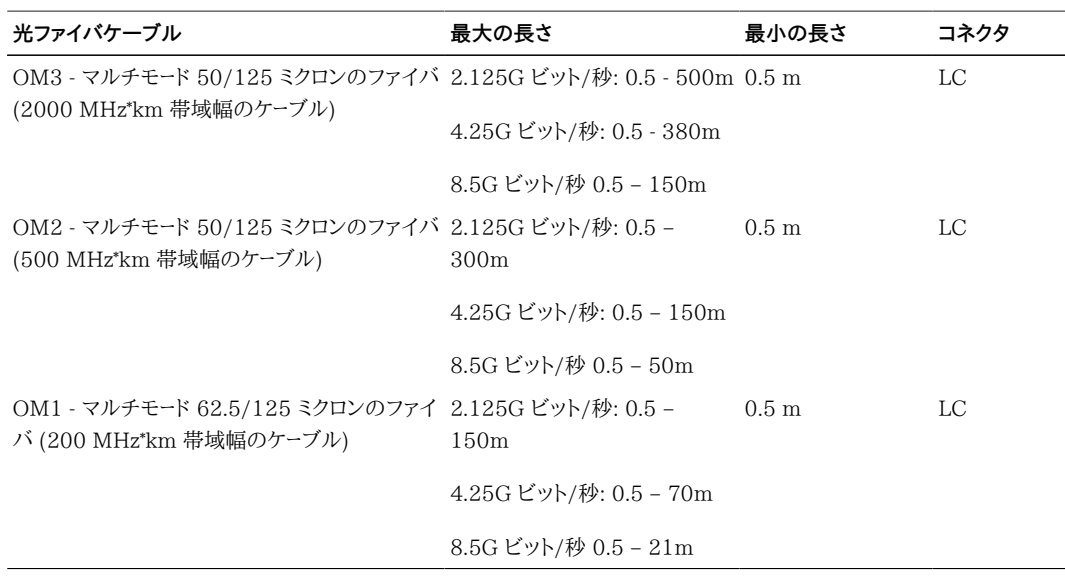

<span id="page-18-1"></span>1. 光ファイバケーブルを HBA の LC コネクタに接続します [\(19 ページの図 2.4](#page-18-1) を参照)。

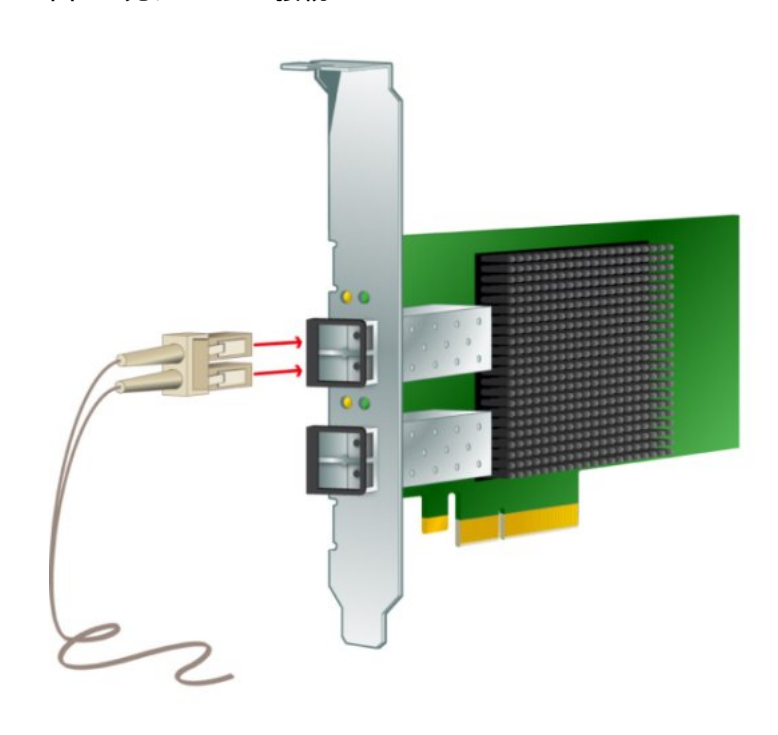

**図2.4 光ケーブルの接続**

2. ケーブルのもう一方の端を FC デバイスに接続します。 光ケーブルを HBA に接続したあとは、システムに電源を入れることができます。

## <span id="page-18-0"></span>**▼ 電源を入れる**

- 1. HBA がシステムにしっかりと取り付けられていることを検証します。
- 2. 適切な光ファイバケーブルが接続されていることを検証します。
- 3. 使用しているシステムの設置マニュアルまたはサービスマニュアルを参照して、システムの電 源投入方法を確認します。

#### <span id="page-19-0"></span>**(LED) ステータス**

HBA の固定部品の開口部を通して、黄色と緑色の LED を確認できます。ポートごとに、対応す る黄色と緑色の LED があります [\(20 ページの図 2.5](#page-19-1) を参照)。

<span id="page-19-1"></span>**図2.5 LED**

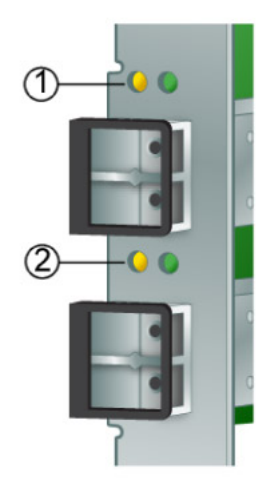

#### **図の説明**

1 ポート 0 の LED<br>2 ポート 1 の LED **2** ポート 1 の LED

次の表に示すように、発光ダイオード (LED) のステータスから電源投入時自己診断 (POST) の 結果を確認します。

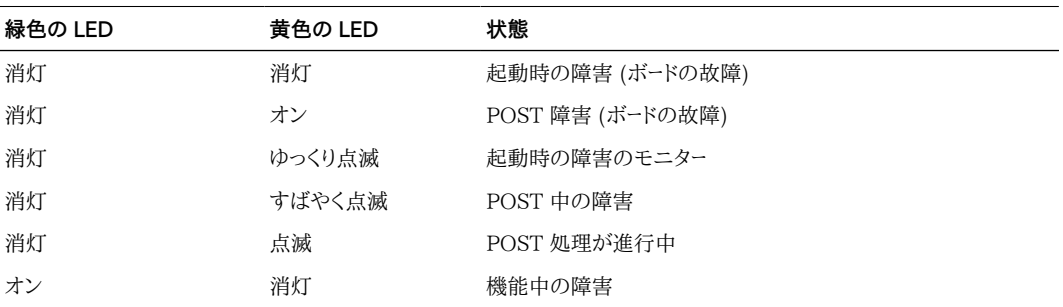

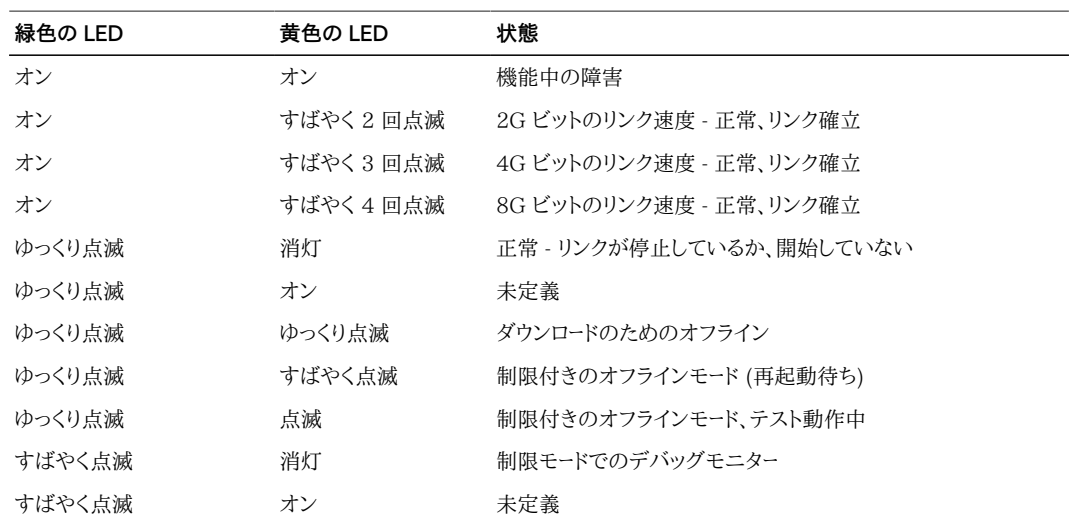

#### <span id="page-20-0"></span>**取り付けのテスト**

このセクションには、次のトピックが含まれています。

- [21 ページの「取り付けが適切かどうかを検証する \(Oracle Solaris\)」](#page-20-1)
- [24 ページの「接続されたストレージを検証する \(Oracle Solaris\)」](#page-23-0)

#### <span id="page-20-1"></span>**▼ 取り付けが適切かどうかを検証する (Oracle Solaris)**

1. ok プロンプトで **show-devs** コマンドを使用して、取り付けられたデバイスのリストを表示しま す。

ノード名 SUNW,emlxs@n および SUNW,emlxs@n,1 を探すことによって、出力で HBA を識 別できます。通常、n は 0 から 9 の 1 桁の数字です。この例では、2 つのデュアルポート HBA と 1 つのシングルポート HBA が取り付けられています。

```
{0} ok show-devs
/pci@7c0/pci@0
/pci@7c0/pci@0/pci@9
/pci@7c0/pci@0/pci@8
/pci@7c0/pci@0/pci@2
/pci@7c0/pci@0/pci@2
/pci@7c0/pci@0/pci@1
/pci@7c0/pci@0/pci@9/SUNW,emlxs@0,1
/pci@7c0/pci@0/pci@9/SUNW,emlxs@0
/pci@7c0/pci@0/pci@9/SUNW,emlxs@0,1/fp@0,0
```

```
(continued)
/pci@7c0/pci@0/pci@9/SUNW,emlxs@0,1/fp@0,0/disk
/pci@7c0/pci@0/pci@9/SUNW,emlxs@0/fp@0,0
/pci@7c0/pci@0/pci@9/SUNW,emlxs@0/fp@0,0/disk
/pci@7c0/pci@0/pci@8/SUNW,emlxs@0
/pci@7c0/pci@0/pci@8/SUNW,emlxs@0/fp@0,0
/pci@7c0/pci@0/pci@8/SUNW,emlxs@0/fp@0,0/tape/pci@7c0/pci@0/pci@8/
SUNW,emlxs@0/fp@0,0/disk
/pci@7c0/pci@0/pci@2/network@0,1
/pci@7c0/pci@0/pci@2/network@0
/pci@7c0/pci@0/pci@1/pci@0,2
/pci@7c0/pci@0/pci@1/pci@0
```
**/pci@7c0/pci@0/pci@1/pci@0,2/SUNW,emlxs@2,1 /pci@7c0/pci@0/pci@1/pci@0,2/SUNW,emlxs@2 /pci@7c0/pci@0/pci@1/pci@0,2/SUNW,emlxs@1,1 /pci@7c0/pci@0/pci@1/pci@0,2/SUNW,emlxs@1 /pci@7c0/pci@0/pci@1/pci@0,2/SUNW,emlxs@2,1/fp@0,0 /pci@7c0/pci@0/pci@1/pci@0,2/SUNW,emlxs@2,1/fp@0,0/disk /pci@7c0/pci@0/pci@1/pci@0,2/SUNW,emlxs@2/fp@0,0 /pci@7c0/pci@0/pci@1/pci@0,2/SUNW,emlxs@2/fp@0,0/disk /pci@7c0/pci@0/pci@1/pci@0,2/SUNW,emlxs@1,1/fp@0,0 /pci@7c0/pci@0/pci@1/pci@0,2/SUNW,emlxs@1,1/fp@0,0/tape /pci@7c0/pci@0/pci@1/pci@0,2/SUNW,emlxs@1,1/fp@0,0/disk /pci@7c0/pci@0/pci@1/pci@0,2/SUNW,emlxs@1/fp@0,0 /pci@7c0/pci@0/pci@1/pci@0,2/SUNW,emlxs@1/fp@0,0/tape /pci@7c0/pci@0/pci@1/pci@0,2/SUNW,emlxs@1/fp@0,0/disk** /pci@7c0/pci@0/pci@1/pci@0/ide@8 /pci@7c0/pci@0/pci@1/pci@0/usb@6 /pci@7c0/pci@0/pci@1/pci@0/usb@5 /pci@7c0/pci@0/pci@1/pci@0/isa@2 /pci@7c0/pci@0/pci@1/pci@0/ide@8/cdrom /pci@7c0/pci@0/pci@1/pci@0/ide@8/disk /pci@7c0/pci@0/pci@1/pci@0/usb@6/hub@1 /pci@7c0/pci@0/pci@1/pci@0/isa@2/serial@0,3f8 /pci@780/pci@0 /pci@780/pci@0/pci@9 /pci@780/pci@0/pci@8 /pci@780/pci@0/pci@2 /pci@780/pci@0/pci@1 /pci@780/pci@0/pci@9/scsi@0

(*continued*) /pci@780/pci@0/pci@9/scsi@0/disk /pci@780/pci@0/pci@9/scsi@0/tape **/pci@780/pci@0/pci@8/SUNW,emlxs@0,1 /pci@780/pci@0/pci@8/SUNW,emlxs@0 /pci@780/pci@0/pci@8/SUNW,emlxs@0,1/fp@0,0 /pci@780/pci@0/pci@8/SUNW,emlxs@0,1/fp@0,0/tape /pci@780/pci@0/pci@8/SUNW,emlxs@0,1/fp@0,0/disk /pci@780/pci@0/pci@8/SUNW,emlxs@0/fp@0,0 /pci@780/pci@0/pci@8/SUNW,emlxs@0/fp@0,0/tape /pci@780/pci@0/pci@8/SUNW,emlxs@0/fp@0,0/disk** /pci@780/pci@0/pci@1/network@0,1 /pci@780/pci@0/pci@1/network@0 /packages/SUNW, builtin-drivers {c} ok

2. ポートが StorageTek 8 Gb FC ポートであることを明確に識別するには、**cd** コマンドを使用 して SUNW,emlxs@n ディレクトリに移動し、**.properties** コマンドを使用します。

次の例では、**.properties** コマンドの出力に、デュアルポート HBA の 2 つのポートのプロパ ティーが表示されています。

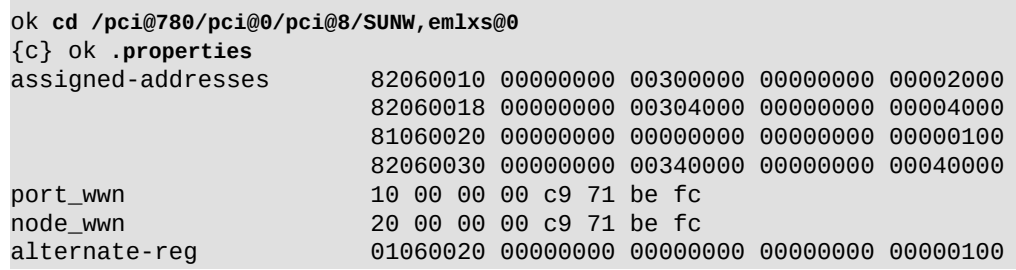

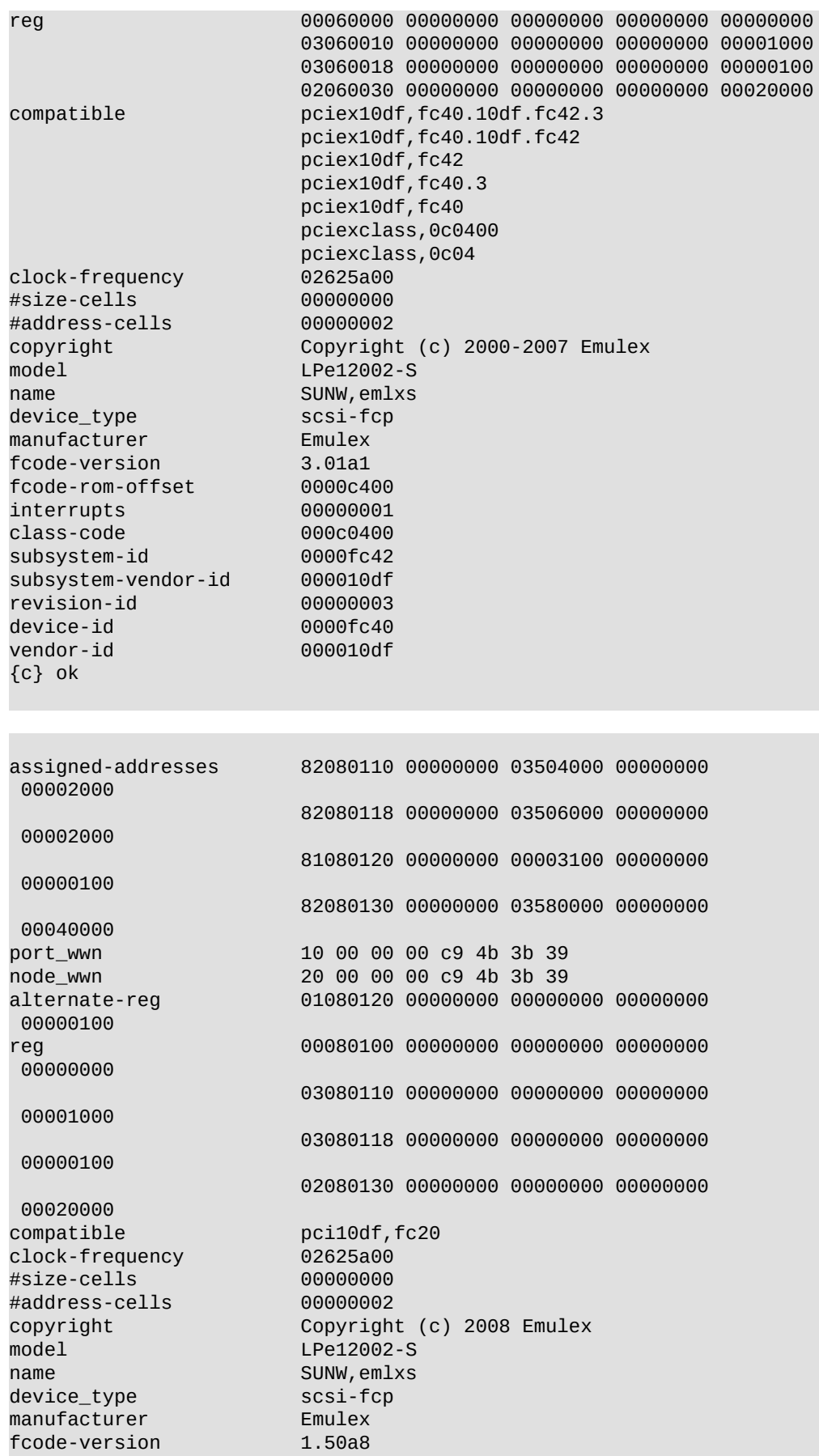

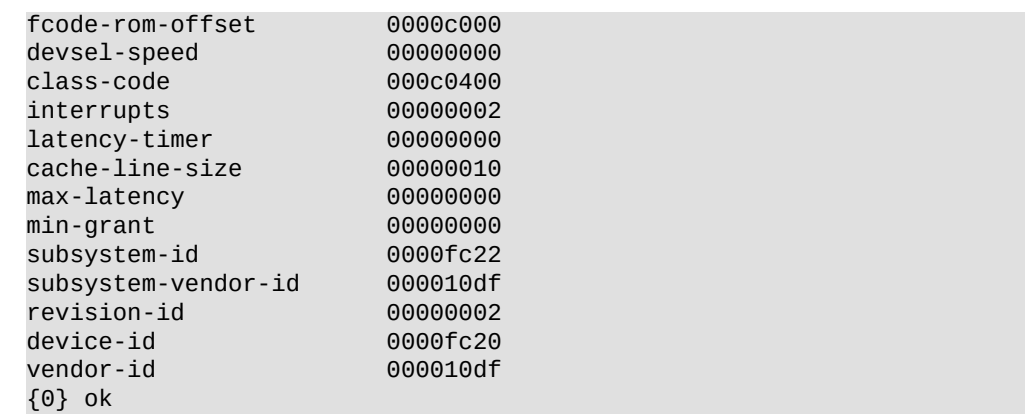

## <span id="page-23-0"></span>**▼ 接続されたストレージを検証する (Oracle Solaris)**

• オンラインのストレージが HBA に接続されている場合、接続されたストレージを一覧表示す るには、**apply show-children** コマンドを使用します。

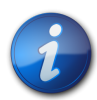

#### **注記**

**apply show-children** コマンドを使用する前に、**reset-all** コマンドの実行が必要になる場合があ ります。

次の例では、それぞれ 14 - 16 個のドライブを持つ 4 台の SAN デバイスと、FC テープドラ イブが、デュアルポート HBA の 2 つのポートに接続されています。

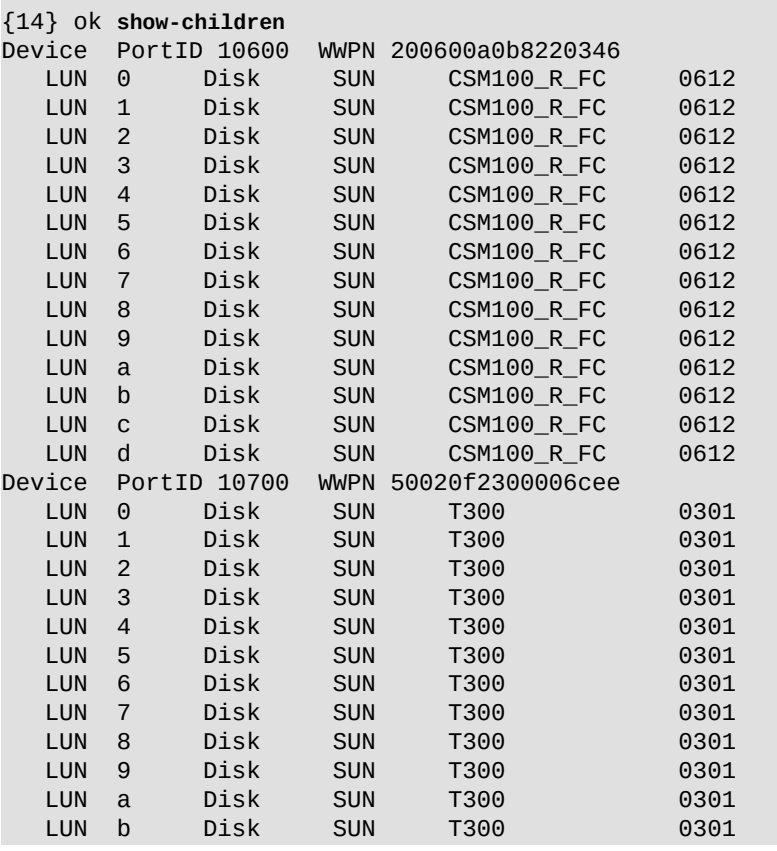

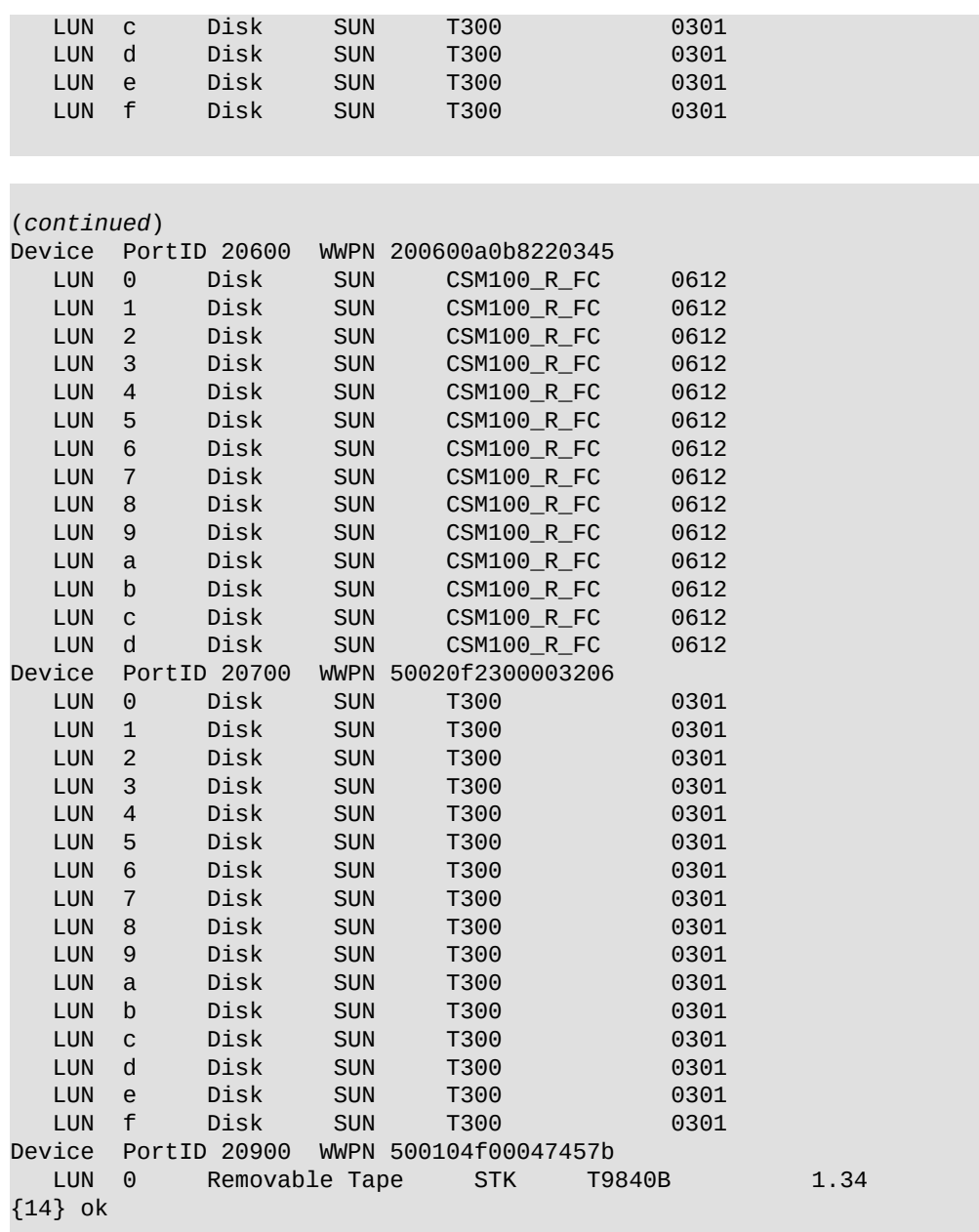

## <span id="page-24-0"></span>**HBA の SFP+ ユニットの交換**

このカードの SFP+ (Small Form Factor Pluggable) 光ユニットは、独立したフィールド交 換可能ユニット (FRU) ではなく、カードの一部とみなされます。そのため、SFP+ ユニットに不 具合が発生した場合、交換用の SFP+ ユニットを入手するには、カード全体を返品していただ く必要があります。SFP+ ユニットが取り付けられたカードに不具合が発生した場合は、いつで も返品していただくことができます。返品のためにカードをシステムから取り外す方法について は、[26 ページの「HBA ハードウェアを取り外す」を](#page-25-2)参照してください。

### <span id="page-25-0"></span>**ハードウェアの取り外し**

#### <span id="page-25-1"></span>**▼ ハードウェアを取り外す**

以降の手順では、HBA を取り外す方法について説明します。HBA アダプタの取り外し手順の詳 細は、使用しているシステムの設置マニュアルまたはサービスマニュアルを参照してください。

ハードウェアの取り外し作業には、次の一般的な手順が含まれています。

- 1. オペレーティングシステムを停止して、サーバーブレードまたはコンピュータの電源を切断しま す。
- 2. HBA ハードウェアを取り外します。

#### <span id="page-25-2"></span>**▼ HBA ハードウェアを取り外す**

- 1. ESD ストラップを使用します [\(15 ページの「ESD の順守および取り扱いに関する注意](#page-14-1) [事項」](#page-14-1)を参照)。
- 2. 使用しているシステムのドキュメントを参照して、システムを停止して電源を切り、電源ケーブ ルを抜きます。
- 3. すべてのケーブルを取り外します。
- 4. ケースのねじを外して、システムケースを取り外します。
- 5. パネルのねじまたはクリップの、いずれか使用している方を外して、HBA の固定部品をシス テムから取り外します。 これで、HBA を取り外すことができます。

<span id="page-26-0"></span>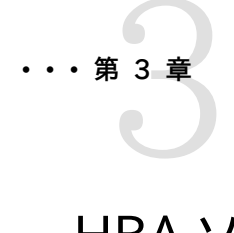

# HBA ソフトウェアのインストール

ハードウェアの取り付けが完了しシステムに電源を入れたら、この章の使用して いるオペレーティングシステムに関する手順に従って、HBA ドライバおよび必要 なその他のユーティリティーをインストールします。

この章には次のトピックが含まれています。

- [27 ページの「Oracle Solaris OS 用のドライバソフトウェア」](#page-26-1)
- [28 ページの「Red Hat および SUSE Linux OS 用のソフトウェアのイン](#page-27-0) [ストール」](#page-27-0)
- [29 ページの「Windows Server 2008 または Windows Server 2012](#page-28-0) [OS 用のソフトウェアのインストール」](#page-28-0)
- [29 ページの「構成および診断ユーティリティー」](#page-28-2)

#### <span id="page-26-1"></span>**Oracle Solaris OS 用のドライバソフトウェア**

この HBA ドライバは、HBA でサポートされる Oracle Solaris OS のバージョンに含まれていま す ( を参照)。次の追加のパッチと SRU が必要です。

- **Oracle Solaris 10 01/13 (SPARC 環境版)**: パッチ 149175-02 および 145648-04
- **Oracle Solaris 10 1/13 (x86 環境版)**: パッチ 149176-02 および 45649-04
- **Oracle Solaris 11.1**: SRU 7

<span id="page-26-2"></span>最新のパッチと SRU は Web サイト<http://support.oracle.com>からダウンロードできます。

#### **Oracle Solaris の診断サポート**

HBA の診断サポートは、Oracle VTS ソフトウェアに含まれています。Oracle VTS ソフトウェア は <http://support.oracle.com/>でダウンロードできます。

Oracle VTS ソフトウェアについては、<http://docs.oracle.com/cd/E19719-01/index.html> の Oracle VTS ドキュメントを参照してください。

emlxtest ユーティリティーは、Oracle VTS ソフトウェアの一部で、次の機能をサポートしていま す。

- 接続性の検証
- ファームウェアバージョンおよびチェックサムのテスト
- 自己診断
- ループバックテスト
	- 外部
	- 内部、シングルビット
	- 内部、10 ビット
	- メールボックス

## <span id="page-27-0"></span>**Red Hat および SUSE Linux OS 用のソフトウェアのインストール**

サポートされる最小バージョンの Linux では、この HBA をサポートするために更新を入手する必 要はありません。

診断サポートのために、Linux ドライバの再構築が必要になることがあります。Linux 用のドライ バを再構築する前に、ハードディスクに必要な Linux OS をインストールしておく必要があります。 ドライバおよびユーティリティーは、Emulex 社の Oracle 用サポートサイトからダウンロードできま す。

## <span id="page-27-1"></span>**▼ Linux OS 用の HBA ソフトウェアをインストールする**

- 1. Emulex 社の次の Oracle 用サポートサイトにアクセスします。 <http://www.emulex.com/downloads/oracle.html>
- 2. StorageTek セクションを検索し、ソフトウェアをインストールする HBA のモデル番号 (SGmodel-number) をクリックします。
- 3. Linux 用ドライバのセクションを探して、「Download」をクリックし、ドライバファイルをローカ ルのファイルシステムにコピーします。
- 4. 「Download」をクリックして、管理ユーティリティーをローカルのファイルシステムにコピーしま す。
- 5. 「Manual」をクリックして PDF 形式のマニュアルをコピーし、そこに記載されているインス トールと構成の手順を実行します。
- 6. PDF マーク付きの「Manual」をクリックして、インストール、構成、およびトラブルシューティン グに関する情報をダウンロードします。
- 7. Linux 用 Emulex ドライバおよびユーティリティーのユーザーマニュアルで説明するよう に、Linux 用ドライバをインストールします。
- 8. Emulex ドライバおよびユーティリティーのドキュメントに説明するように、管理ユーティリティー をインストールします。

## <span id="page-27-2"></span>**▼ VMware テクノロジ用の HBA ソフトウェアをインストールする**

ドライバは、VMware 社から入手する必要があります。

- 1. Emulex 社の次の Oracle 用サポートサイトにアクセスします。 <http://www.emulex.com/downloads/oracle.html>
- 2. StorageTek セクションを検索し、ソフトウェアをインストールする HBA のモデル番号 (SGmodel-number) をクリックします。
- 3. 「Download」をクリックして、管理ユーティリティーをローカルのファイルシステムにコピーしま す。
- 4. 「Manual」をクリックして PDF 形式のマニュアルをコピーし、そこに記載されているインス トールと構成の手順を実行します。
- 5. PDF マーク付きの「Manual」をクリックして、インストール、構成、およびトラブルシューティン グに関する情報をダウンロードします。
- 6. VMware 社からドライバを入手し、VMware 社のドキュメントの説明に従って、ドライバをイ ンストールします。
- 7. Emulex ドライバおよびユーティリティーのドキュメントに説明するように、管理ユーティリティー をインストールします。

## <span id="page-28-0"></span>**Windows Server 2008 または Windows Server 2012 OS 用のソフトウェアの インストール**

Windows Server 2003 または Windows Server 2008 OS の HBA ドライバおよびアプリ ケーションキットは、Emulex 社の Oracle 用サポートサイトからダウンロードできます。

## <span id="page-28-1"></span>**▼ Windows Server 2008 または Windows Server 2012 OS 用のソフトウェ アをインストールする**

- 1. Emulex 社の次の Oracle 用サポートサイトにアクセスします。 <http://www.emulex.com/downloads/oracle.html>
- 2. StorageTek セクションを検索し、ソフトウェアをインストールする HBA のモデル番号 (SGmodel-number) をクリックします。
- 3. Windows 用ドライバのセクションを探します。
- 4. 「Download」をクリックして、ドライバキットをダウンロードします。
- 5. PDF マーク付きの「Manual」をクリックして、Windows OS 用のインストールガイドをダウン ロードします。
- 6. インストールガイドに従って、Windows OS 用のドライバおよび管理ユーティリティーをインス トールします。

## <span id="page-28-2"></span>**構成および診断ユーティリティー**

HBAnywhere ユーティリティーまたは lputil コマンド行インタフェース (CLI) ユーティリティーを使 用して、HBA を構成します。これらのユーティリティーは Linux および Windows OS で使用で き、次の機能をサポートします。

- ローカルホストとリモートホスト、HBA、ターゲット、および LUN の検出
- HBA のリセット
- HBA ドライバのパラメータの設定
- ファームウェアの更新
- システム BIOS の有効化または無効化
- HBA での診断テストの実行
- 帯域外 HBA の管理

• ローカルの HBA および帯域内のリモート HBA の管理

HBAnyware および lputil ユーティリティーの詳細は、Emulex 社の Oracle 用サポートサイトか らそれぞれのユーザーマニュアルをダウンロードして参照してください。

<span id="page-30-0"></span>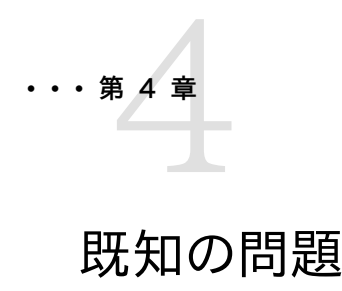

この章では、HBA の既知の問題について説明します。サービス担当者が使用 する固有のバグ ID 番号が記載されています。このセクションには、次のトピッ クが含まれています。

• [31 ページの「SPARC Enterprise M8000 システムでリブートが失敗す](#page-30-1) [る 」](#page-30-1)

## <span id="page-30-1"></span>**SPARC Enterprise M8000 システムでリブートが失敗する**

バグ 15495849

**問題:** SPARC Enterprise M8000 システムでは、**stmsboot** コマンドを使用してブートデバイス に 2 つのパスを提供すると、ブートデバイスが認識されずリブートが正常に完了しないことがあり ます。

コンソールに次のメッセージが出力されます。

Can't open boot device

**回避方法:** この問題が発生した場合にはブート操作を再試行します。システムは期待どおりにリ ブートします。